การ Write (Copy ข้อมูลลงแผ่น CD) ข้อมูล โดยใช้โปรแกรม Nero V.6 แหล่งข้อมูล : ชื่อผู้เล่า นส.รัชดา ภักดีณรงค์ ตำแหน่ง เจ้าหน้า **ชื่อเรื่อง** การ Write (Copy ข้อมูลลงแผ่น CI<br>แหล่งข้อมูล : ชื่อผู้เล่า นส.รัชดา ภักดือเรงก์<br>หน่วยงาน ฝ่ายนโยบายและแผน<br>เนื้อเรื่อง / ตัวอย่าง ประสบการณ์เรื่องเล่า

จากที่ได้สำรวจหน่วยงานต่างๆ ของรพ.ว่าได้มีการสำรองข้อมูลที่สำคัญที่ได้ทำลงในเครื่อ คอมพิวเตอร์หรือไม่และมีวิธีการสำรองอย่างไร ปรากฎว่าหลายหน่วยงานไม่เคยสำรองข้อมูลจากเครื่อ ้คอมพิวเตอร์เลย เนื่องจากว่าไม่ว่ารู้จะสำรองโดยวิธีได วันนี้ผู้เล่าจึงอยากจะแนะนำอีกหนึ่งวิธีที่จะสามารถ นำไปใช้ได้กับการสำรองข้อมูลในเครื่องคอมพิวเตอร์ลงแผ่น CD ย้ำนะคะว่า จากเครื่องคอมพิวเตอร์ลง แผ่น CD เท่านั้น คราวหน้าถึงจะมาแนะนำวิธี Copy ข้อมูลจาก CD ไปยัง CD .......

## **ประเด็นหลัก / หลักการ / เคล็ดลับ**

1. เปิดโปรแกรม nero 6-ขึ้นมา

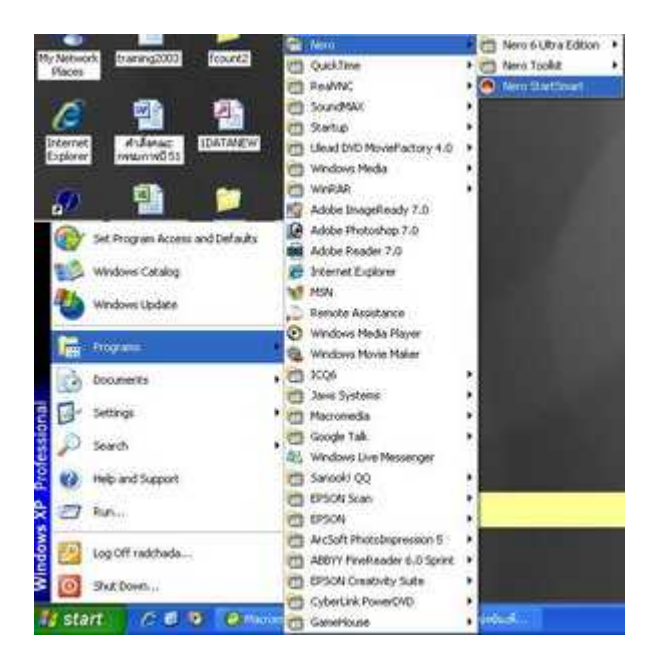

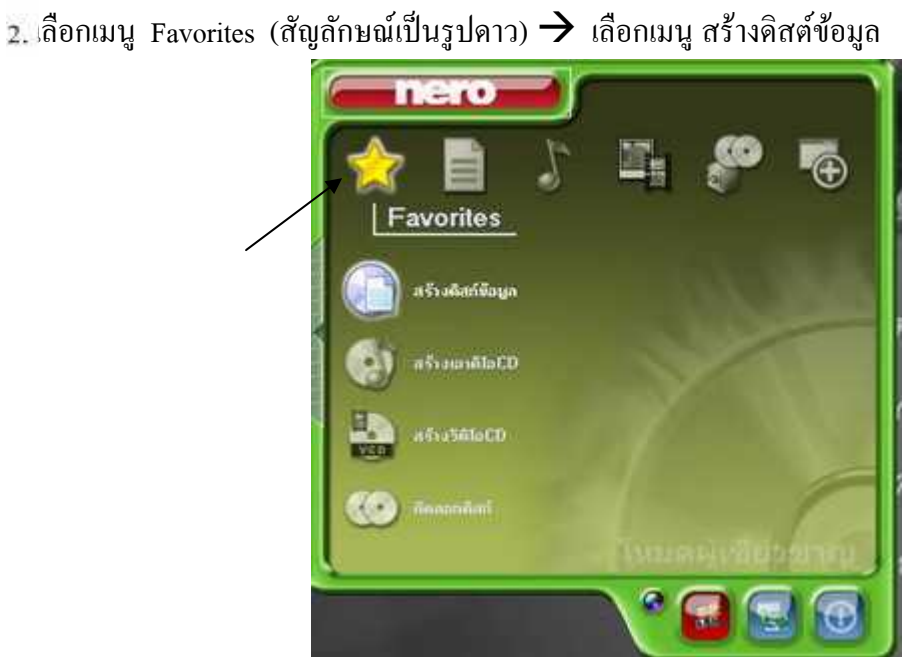

3. หน้าต่างที่ได้จากการเลือกเมนูจากข้อ 2 เสร็จแล้วให้คลิกปุ่ม Nero

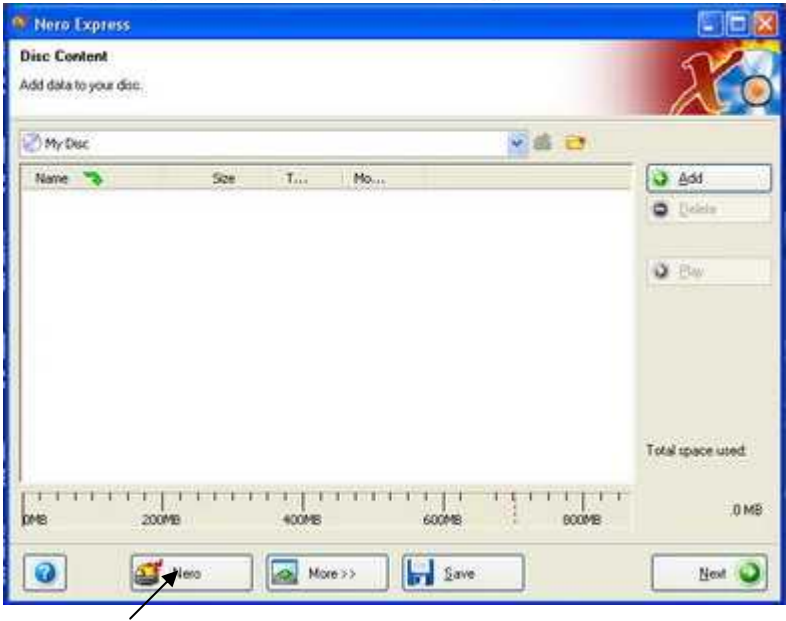

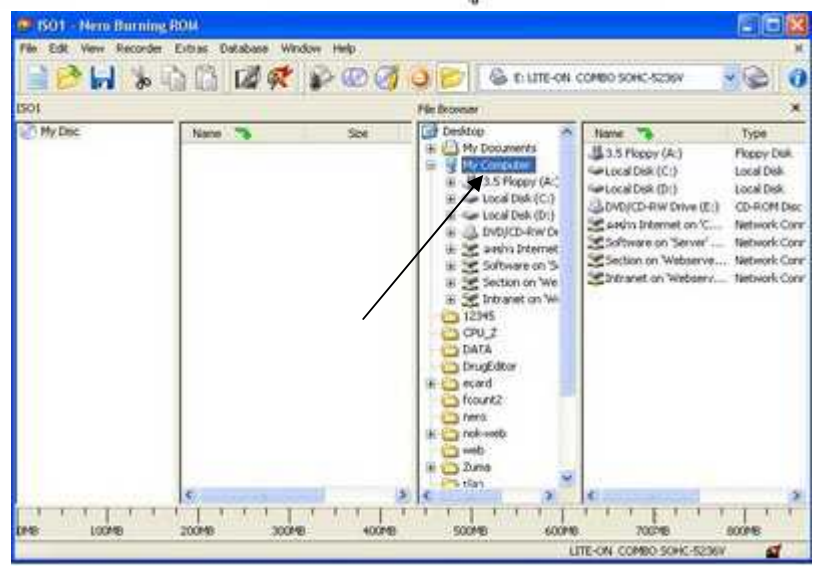

4. จะได้หน้าต่างดังนี้ : ทำการเลือกไดร์หรือแหล่งเก็บข้อมลว่าเก็บไว้ที่ใด

จากหน้าต่าง Name ไฟล์ที่เลือกไว้แล้วมาวางไว้ที่หน้าต่าง Name ด้านซ้ายมือ สามารถเลือกหาไฟล์ที่ไดร์อื่นๆ ได้โดยเลือก ดับเบิ้ลคลิกที่ไดร์ที่ต้องการในหน้าต่าง File Browser และในหน้าต่าง ISO  $\rightarrow$  My Disc หากต้องการ ต่าง Name ด้านขวามือ ให้เลือกใฟล์ที่ด้องการ แล้วคลิกเมาส์ซ้ายค้างไว้ เสร็<br>|ไว้แล้วมาวางไว้ที่หน้าต่าง Name - ด้านซ้ายมือ สามารถเลือกหาไฟล์ที่ใดร์<br>เที่ไดร์ที่ต้องการในหน้าต่าง File Browser และในหน้าต่าง ISO → My<br>CD - ให้ก ต้องการ

ใน CD ที่ต้องการ Write สามารถสร้าง Folder ใหม่ขึ้นมาเก็บไฟล์งานได้ โดยที่หน้าต่าง Name ด้านซ้ายมือ ให้คลิกขวา  $\rightarrow$  เลือกเมนู New  $\rightarrow$  Folder  $\rightarrow$  ตั้งชื่อที่เราต้องการ

เมื่อได้ข้อมูลที่ด้องการแล้วให้กตรูป

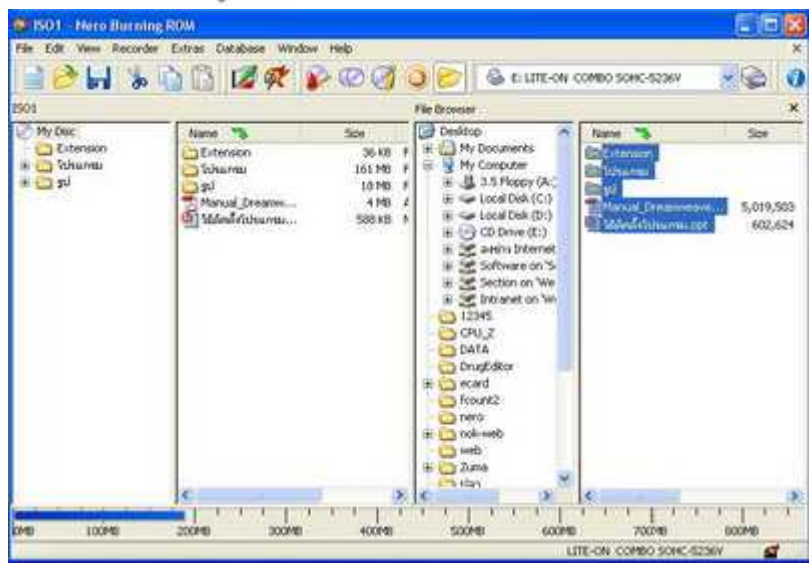

6. จะใต้หน้าต่างตามรูป ที่ write speed ให้เลือก 16x (2,400 KB/s) (ความเร็วในการสั่งให้เขียนลงแผ่น  $CD$ )  $\rightarrow$  กดปุ่ม Burn

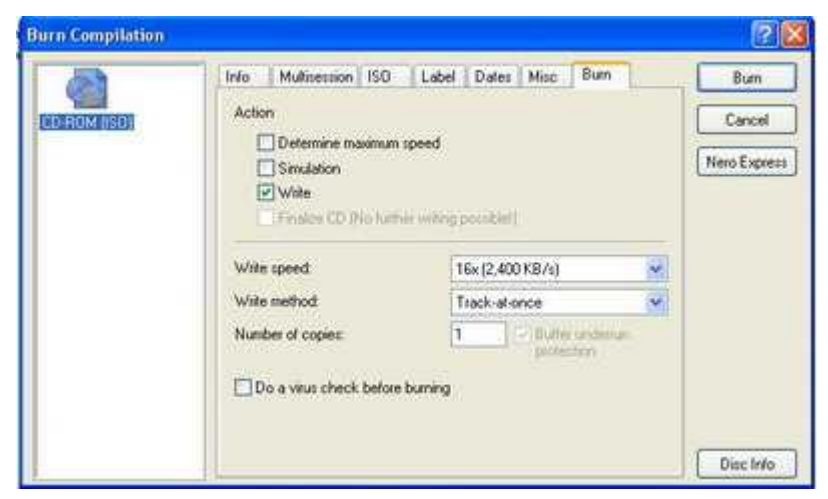

7. โปรแกรมจะทำงานดังรูปที่ 7.1 จนเสร็จจะขึ้นข้อความดังรูปที่ 7.2 เมื่อขึ้นรูปดังกล่าวให้กดปุ่ม OK

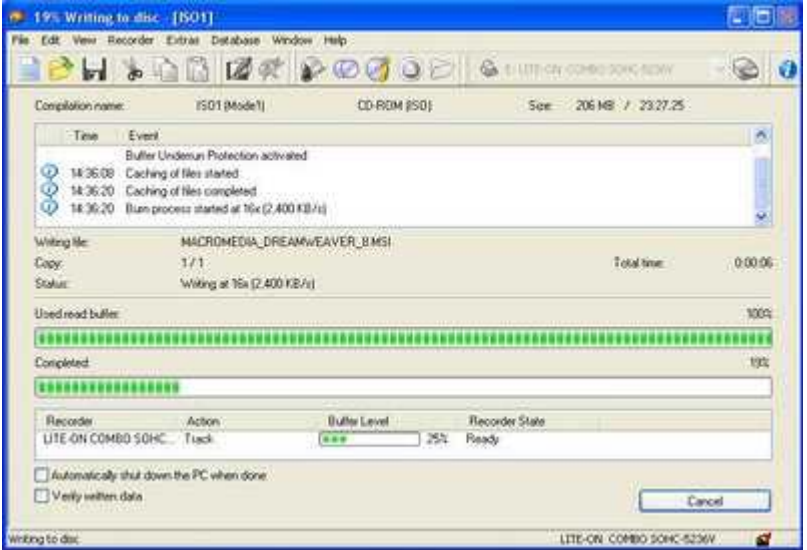

รูปที่ 7.1

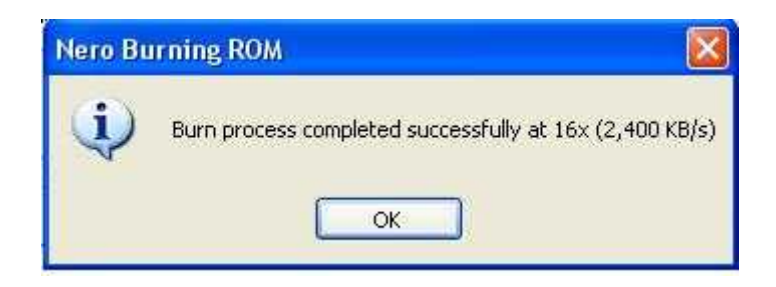

รูปที่ 7.2

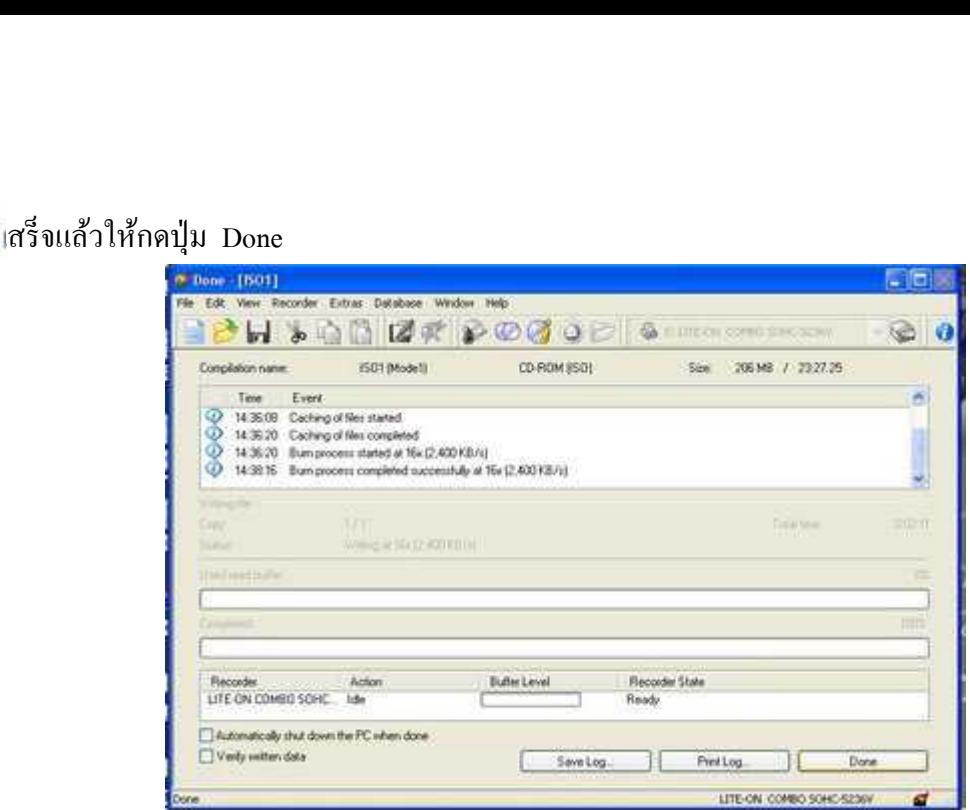

9. โปรแกรมจะกลับมาหน้านี้อีกครั้ง เมื่อจะออกจากโปรแกรมให้กดเครื่องหมาย **X** โปรแกรมจะถามว่า ต้องการ Save งานหรือไม่ ให้ตอบว่าไม่

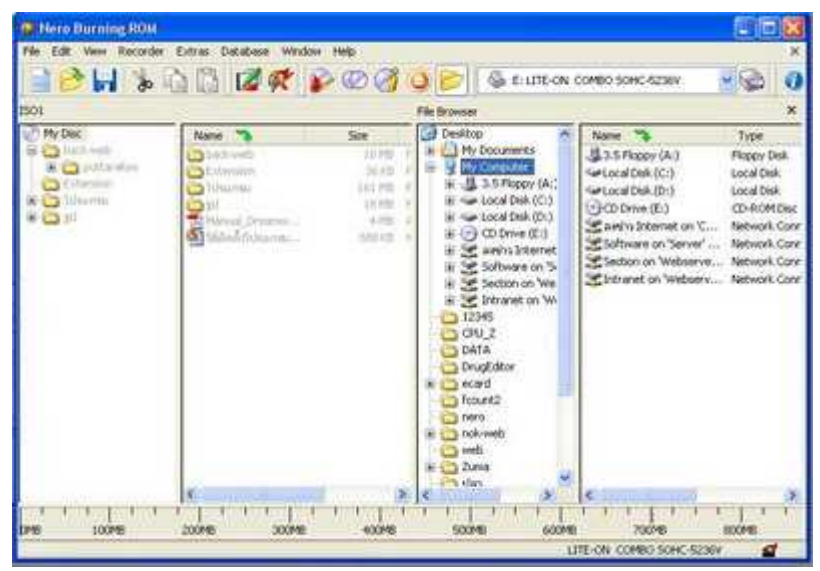

รูปที่ 9.1

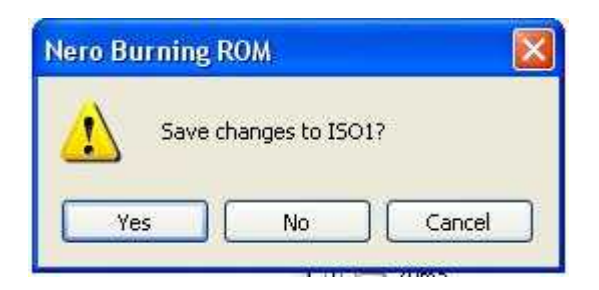

รูปที่ 9.2